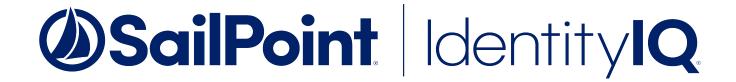

# **Application Management**

Version: 8.2

Revised: June 2021

### **Copyright and Trademark Notices**

# Copyright © 2021 SailPoint Technologies, Inc. All Rights Reserved.

All logos, text, content, including underlying HTML code, designs, and graphics used and/or depicted on these written materials or in this Internet website are protected under United States and international copyright and trademark laws and treaties, and may not be used or reproduced without the prior express written permission of SailPoint Technologies, Inc.

"SailPoint," "SailPoint & Design," "SailPoint Technologies & Design," "Identity Cube," "Identity IQ," "IdentityAI," "IdentityNow," "SailPoint Predictive Identity" and "SecurityIQ" are registered trademarks of SailPoint Technologies, Inc. None of the foregoing marks may be used without the prior express written permission of SailPoint Technologies, Inc. All other trademarks shown herein are owned by the respective companies or persons indicated.

SailPoint Technologies, Inc. makes no warranty of any kind with regard to this manual or the information included therein, including, but not limited to, the implied warranties of merchantability and fitness for a particular purpose. SailPoint Technologies shall not be liable for errors contained herein or direct, indirect, special, incidental or consequential damages in connection with the furnishing, performance, or use of this material.

Patents Notice. https://www.sailpoint.com/patents

Restricted Rights Legend. All rights are reserved. No part of this document may be published, distributed, reproduced, publicly displayed, used to create derivative works, or translated to another language, without the prior written consent of SailPoint Technologies. The information contained in this document is subject to change without notice.

Use, duplication or disclosure by the U.S. Government is subject to restrictions as set forth in subparagraph (c) (1) (ii) of the Rights in Technical Data and Computer Software clause at DFARS 252.227-7013 for DOD agencies, and subparagraphs (c)(1) and (c)(2) of the Commercial Computer Software Restricted Rights clause at FAR 52.227-19 for other agencies.

Regulatory/Export Compliance. The export and re-export of this software is controlled for export purposes by the U.S. Government. By accepting this software and/or documentation, licensee agrees to comply with all U.S. and foreign export laws and regulations as they relate to software and related documentation. Licensee will not export or re-export outside the United States software or documentation, whether directly or indirectly, to any Prohibited Party and will not cause, approve or otherwise intentionally facilitate others in so doing. A Prohibited Party includes: a party in a U.S. embargoed country or country the United States has named as a supporter of international terrorism; a party involved in proliferation; a party identified by the U.S. Government as a Denied Party; a party named on the U.S. Department of Commerce's Entity List in Supplement No. 4 to 15 C.F.R. § 744; a party prohibited from participation in export or reexport transactions by a U.S. Government General Order; a party listed by the U.S. Government's Office of Foreign Assets Control as ineligible to participate in transactions subject to U.S. jurisdiction; or any party that licensee knows or has reason to know has violated or plans to violate U.S. or foreign export laws or regulations. Licensee shall ensure that each of its software users complies with U.S. and foreign export laws and regulations as they relate to software and related documentation.

# Contents

| Entitlement Catalog                | 1   |
|------------------------------------|-----|
| Add or Edit Entitlement Parameters | 1   |
| Import and Export                  | 2   |
| Standard Properties                | . 2 |
| Members                            | 4   |
| Access                             | 4   |
| Classifications                    | . 4 |
| View Entitlement Catalog           | . 5 |
| Activity Target Categories         | . 6 |

### **Entitlement Catalog**

The terms "account group" and "application object" are use interchangeably in this document but have the same meaning. Some applications can have multiple application objects. An account group can be the name of one of those objects.

Use the Entitlement Catalog page to view and manage all of your managed attributes including entitlements, account groups/application objects and permissions.

Managed attributes can be specific to one application or shared among multiple applications of the same type. Managed attributes can also be defined in multiple languages.

A managed attribute is the value of an account attribute that has been promoted to a first-class object in the IdentityIQ database so the system can track other data related to these attributes, such as description or an owner. Any attribute can become managed, but the most common attribute to be managed is one holding group memberships.

A managed attribute is indicated by checking the **Managed** box in the account schema on the Application Definition page.

As accounts are aggregated, IdentityIQ detects the values for each managed attribute and promotes these to ManagedAttribute objects. For example if location is managed, and we aggregate three accounts with locations Austin, Dallas, and Houston, there are three ManagedAttribute objects for those values. If the attribute is multi-valued, such as groups or memberOf, IdentityIQ creates one ManagedAttribute for each value in the list.

The expectation is that most of the attributes that are managed are entitlement attributes, which usually means a group attribute. Because of this, the language in the product is oriented around the word entitlement. For example we refer to manage entitlements and the entitlement catalog. It is possible, however, to have managed attributes that are not entitlements, but it is unusual.

Managed attributes that are also groups have additional features. If the connector supports group aggregation, IdentityIQ can import the definitions of those groups and store them in the ManagedAttribute object. Managed attributes for groups have editable tabs that contain the definition of the group that can, optionally, be used for provisioning. If a groups managed attribute is available for provisioning, any change made on the Object Properties tab is sent to a connector to modify the target application.

The additional Object Properties tab is only available if Lifecycle Manager is installed and the Enable Account Group Management options was selected during Lifecycle Manager configuration. See the Lifecycle Manager documentation for more information.

#### Add or Edit Entitlement Parameters

You can only add new managed attributes of type entitlement.

Open the Edit page by clicking **New Entitlement** or clicking on an existing managed attribute from the list.

The Edit page enables you to change properties on a managed attribute. The **Save** button at the bottom of the page launches a business process that persists the changes to the managed attribute. The title and content of this page varies depending on the type of attribute being edited. If necessary, the business process launches provisioning.

Deleting a managed entitlement does not directly remove the entitlement from the product. Instead a group update business process is launched as a task.

You can track the progress of this task on the **Setup > Tasks > Task Results** tab.

#### Import and Export

Use the **Import** and **Export** buttons to import new managed attributes from a CSV file or to export existing managed attributes to a CSV file. Each option opens a dialog with instruction on how to continue.

The import and export processes are handled with tasks in IdentityIQ and can be tracked on the Task Results page. See the **Tasks** documentation for more information.

The import data file must be in a CSV format that is defined by comments at the top of the file. A comment line containing a comma-separated set of values defines the properties corresponding to the CSVs on subsequent lines. The imported Entitlements' properties will be set accordingly.

The properties on this line can be any of the following:

- application
- attribute
- value
- displayName
- requestable
- owner
- scope

#### An example of this type of comment

```
# value, displayName
```

A line containing an assignment statement defines default values for the imported Entitilements' properties.

Here is an example of this type of comment:

```
# application=Active Directory
```

#### Import attribute descriptions

For importing attribute descriptions, you must also declare the language used. To get an example of the description format do the following:

There might be a size limit set on the imported entitlement description during the configuration of IdentityIQ. If you run into issues, contact your administrator.

- 1. Go to the Entitlement Catalog page, **Applications >Entitlement Catalog**.
- 2. Click Import.
- 3. Choose an file to import.
- 4. Click Import.

A message is displayed at the bottom of the browser window when the import is complete. From there, you can view or save the imported descriptions.

### **Standard Properties**

The Standard Properties tab is common to all managed attributes, regardless of type.

| Field         | Description                                                                                                    |
|---------------|----------------------------------------------------------------------------------------------------|
| Application   | The application associated with the attribute.                                                                                                    |
| Туре          | Application object type.                                                                                                    |
|               | This field is read-only when editing an existing managed attribute.                                                                                                    |
|               | This field has different behavior based on the selected type:                                                                                                    |
| Attribute     | <ul> <li>Entitlement - this field is labeled Attribute, and the input is a suggest box populated with all attributes in the selected application's account schema.</li> </ul>                                                                                                    |
|               | <ul> <li>Group - this field is also labeled Attribute, but no input choice is<br/>provided. The attribute is set to the reference attribute defined in<br/>the application's group schema.</li> </ul>                                                                                                    |
|               | <ul> <li>Permission - this field is labeled Target and the input is a free-<br/>form text box.</li> </ul>                                                                                                    |
| Value         | This field is only displayed for groups and entitlements. This field is read-<br>only when editing an existing managed attribute. For groups with pro-<br>visioning enabled, this field contains information on how the value was<br>derived.                                                                                                    |
|               | The attribute value represented by the managed attribute.                                                                                                    |
| Display Value | This field is only displayed for groups and entitlements.                                                                                                    |
|               | The value used to concisely represent this managed attribute in IdentityIQ. In many cases, this is the same as the value. Sometimes (when the value is an LDAP domain, for instance) this only contains a small, relevant portion of the value.                                                                                                    |
|               | No provisioning is launched when this field is changed.                                                                                                    |
| Requestable   | This option is only displayed if you have SailPoint Lifecycle Manager enabled.                                                                                                    |
|               | Indicates whether or not the entitlement can be requested from the Lifecycle Manager.                                                                                                    |
| Description   | A localized description.                                                                                                    |
|               | You must Save the description before changing languages to enter another description.                                                                                                    |
|               | Use the language selector to enter description in multiple languages. The drop-down list displays any languages supported by your instance of IdentityIQ. The description displayed throughout the product is dependent on the language associated with the user's browser. If only one description is entered, that will be the description used by default. |
| Owner         | The owner of the managed attribute.  No provisioning is launched when this field is changed.                                                                                                    |

#### Field Description

This tab might contain additional extended attributes that were defined as part of the configuration process. Extended attributes only apply to IdentityIQ's representation of the managed attribute and no provisioning is launched by them.

#### **Members**

This is a read-only tab that lists all of the Identities with detected roles with profiles that match the edited managed attribute. This tab only pertains to Group type managed attributes.

#### Access

This is a read-only tab that lists any effective access for the entitlement.

#### **Classifications**

This tab lists any classifications that have been assigned to the entitlement. Classifications flag and categorize entitlements, most typically to identify entitlements that permit access to sensitive or protected data such as financial, personal, or health-related information. You can also add and remove classifications on this tab.

To add classifications to the entitlement, choose the entitlement(s) from **Assign Classifications to this Entitlement** and click **Add**. You can add as many classifications to the entitlement as you wish.

To remove classifications from the entitlement, check the classifications to remove, then click **Remove Selected**.

For more information, see the **Classifications** documentation.

# **View Entitlement Catalog**

From this page you can add new managed attributes and edit the existing manage attributes. You can also use this page to import lists of managed attributes into IdentityIQ or export them back out to other applications.

| Column            | Description                                                                                                    |
|-------------------|----------------------------------------------------------------------------------------------------|
| Application       | The application to which the managed attribute belongs.                                                                                                    |
| Attribute         | The attribute (in the case of an Entitlement or Group) or target (in the case of a Permission) that the managed attribute represents.                                                                                                    |
| Display Name      | Display name of the managed attribute. If no display name was defined, this field displays the value of the attribute.                                                                                                    |
| Name              | The raw attribute value for the managed attribute. This column is hidden by default.                                                                                                    |
| Туре              | The type of managed attribute that is shown. There are two types: Entitlement and Permission. However, entitlements can be marked with the boolean group property if they represent a group object type for the application. Since applications can have more than one group object type, the object type name, for example Group or Role, is shown here for those managed attributes. |
| Description       | The description for the locale that is specified in the combination box between the search area and the grid.                                                                                                    |
| Owner             | The Identity who owns the managed attribute.                                                                                                    |
| Requestable       | Any managed attribute that can be requested has a check icon in this column.                                                                                                    |
| Last<br>Refreshed | The date and time that the managed attribute was last modified. This column is hidden by default.                                                                                                    |

## **Activity Target Categories**

Use this page to create or edit target categories that point to the activity targets defined on your applications.

A target is a specific object within a data source that is acted upon. For example, a target might be a machine name for a login action, or a file name for a create action.

The targets specified here are used to populate lists on the Activity Search page. These targets can be grouped with targets specified on other applications to create categories of targets. For example, if you have inventory applications at three different locations and a procurement database on each, you can set each procurement database as a target, create a Procurement category, and then collect activity for all three procurement databases using a single activity search.